## **Cjenici**

[O cjenicima](https://wiki.micro-process.hr/doku.php?id=hr:brix:price_lists:o_cjenicima)

## **Postupak upisa novih cijena**

- 1. Iz liste cjenika treba odabrati cjenik u kojem se cijene mijenjaju
- 2. Otvoriti karticu ~CIJENE~
- 3. U podatku \*{Upis novih cijena koje vrijede od datuma}\* treba upisati datum od kada vrijede nove cijene.
- 4. [Filterom](https://wiki.micro-process.hr/doku.php?id=hr:brix:opce:liste#filter) ili [Tražilicom](https://wiki.micro-process.hr/doku.php?id=hr:brix:opce:liste#trazilica) treba pronaći artikle čije cijene želimo promjeniti.
- 5. U polju *{Nova cijena}* treba upisati novu cijenu. Upisana nova cijena se potvrđuje izlaskom iz polja cijen tipkom TAB ili klikom na polje cijen u nekom drugom artiklu.

From: <https://wiki.micro-process.hr/> -

Permanent link: **[https://wiki.micro-process.hr/doku.php?id=hr:brix:price\\_lists&rev=1611323407](https://wiki.micro-process.hr/doku.php?id=hr:brix:price_lists&rev=1611323407)**

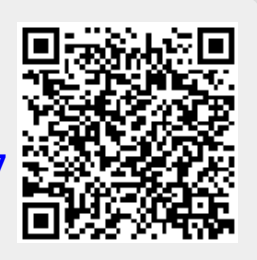

Last update: **22/01/2021 14:50**